# Instrukcja użytkownika Ajax SpaceControl

Zaktualizowano 24 maja, 2023

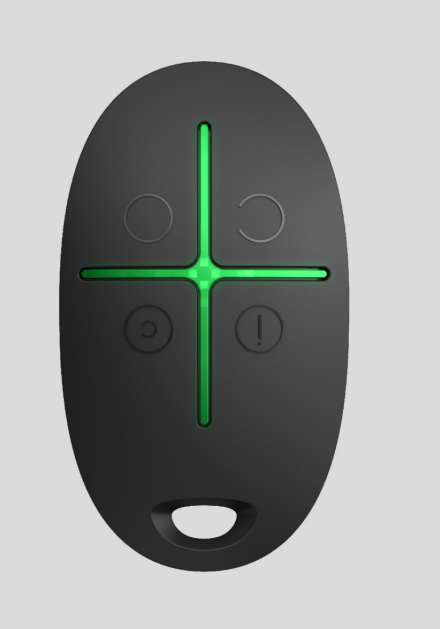

**Ajax SpaceControl** to miniaturowy brelok z zabezpieczeniem przed przypadkowym uruchomieniem. Umożliwia przełączanie systemu alarmowego Ajax w tryb uzbrojenia, nocny lub rozbrojenia, a także włączanie alarmu.

Ponieważ komunikacja jest dwukierunkowa, użytkownik wie, czy system odebrał polecenie Ajax SpaceControl.

Działając jako część systemu alarmowego Ajax, brelok jest połączony z [hubem](https://ajax.systems/pl/products/hubs/) za pomocą bezpiecznego protokołu Jeweller[.](https://ajax.systems/pl/jeweller/) Ponadto brelok może być wykorzystywany do sterowania dowolną centralą alarmową innej firmy poprzez modułintegracji uartBridge lub ocBridge Plus.

Konfiguracja breloka odbywa się za pomocą [aplikacji mobilnej na smartfony z](https://ajax.systems/pl/software/) systemem iOS i Android lub aplikacji internetowej.

[Kup brelok Ajax SpaceControl](https://ajax.systems/pl/products/spacecontrol/)

# Elementy funkcjonalne

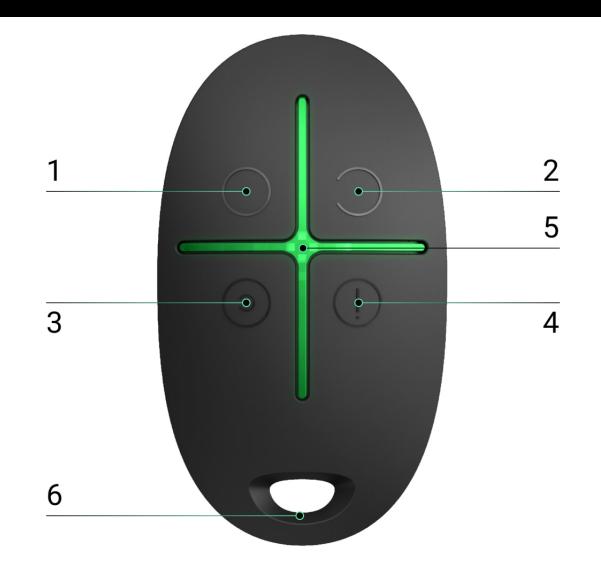

- **1.** Przycisk uzbrajania systemu
- **2.** Przycisk rozbrajania systemu
- **3.** Przycisk trybu nocnego
- **4.** Przycisk alarmowy (uruchamia alarm)
- **5.** Wskaźniki świetlne

î.

**6.** Otwór do zamocowania breloka

Przyciski mogą być przypisane, o ile brelok jest używany z hubem lub Ajax uartBridge. Obecnie nie jest dostępna funkcja modyfikacji poleceń (i dezaktywacji) przycisków breloka przy korzystaniu z huba Ajax.

### Korzystanie z breloka

0:00 / 0:12

Maksymalna odległość połączenia pomiędzy brelokiem a hubem — 1300 metrów. Odległość tę zmniejszają ściany, stropy i wszelkie obiekty utrudniające transmisję sygnału.

Ajax SpaceControl współpracuje tylko z jednym systemem alarmowym (Ajaх lub system innej firmy poprzez moduł integracji). Po podłączeniu breloka do nowego systemu alarmowego przestanie on współpracować z poprzednim systemem. Brelok nie zostanie jednak automatycznie usunięty z listy urządzeń huba.

#### **Brelok umożliwia:**

- **Uzbrojenie systemu** naciśnij przycisk
- **Włączenie trybu nocnego** naciśnij przycisk
- **Rozbrojenie systemu** naciśnij przycisk
- **Włączenie alarmu** naciśnij przycisk

Aby wyłączyć uruchomiony system alarmowy (syrenę), naciśnij przycisk trybu rozbrojenia  $\bigcirc$  na breloku.

> Ochrona przed przypadkowym uruchomieniem jest dostępna w urządzeniach Ajax SpaceControl z **oprogramowaniem sprzętowym w wersji 5.54.1.0 lub nowszej**.

# Sygnalizacja działania

Brelok zgłasza swój stan dopiero po naciśnięciu dowolnego przycisku.

Rodzaj i kolor wskazań breloka zależy od wersji oprogramowania sprzętowego urządzenia. Wersję oprogramowania sprzętowego można sprawdzić w **aplikacji Ajax** → **Urządzenia** → **brelok**. Informacje o wersji oprogramowania sprzętowego są wyświetlane na samym dole.

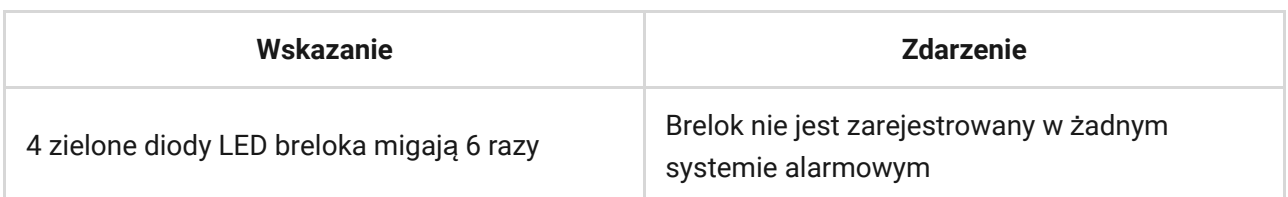

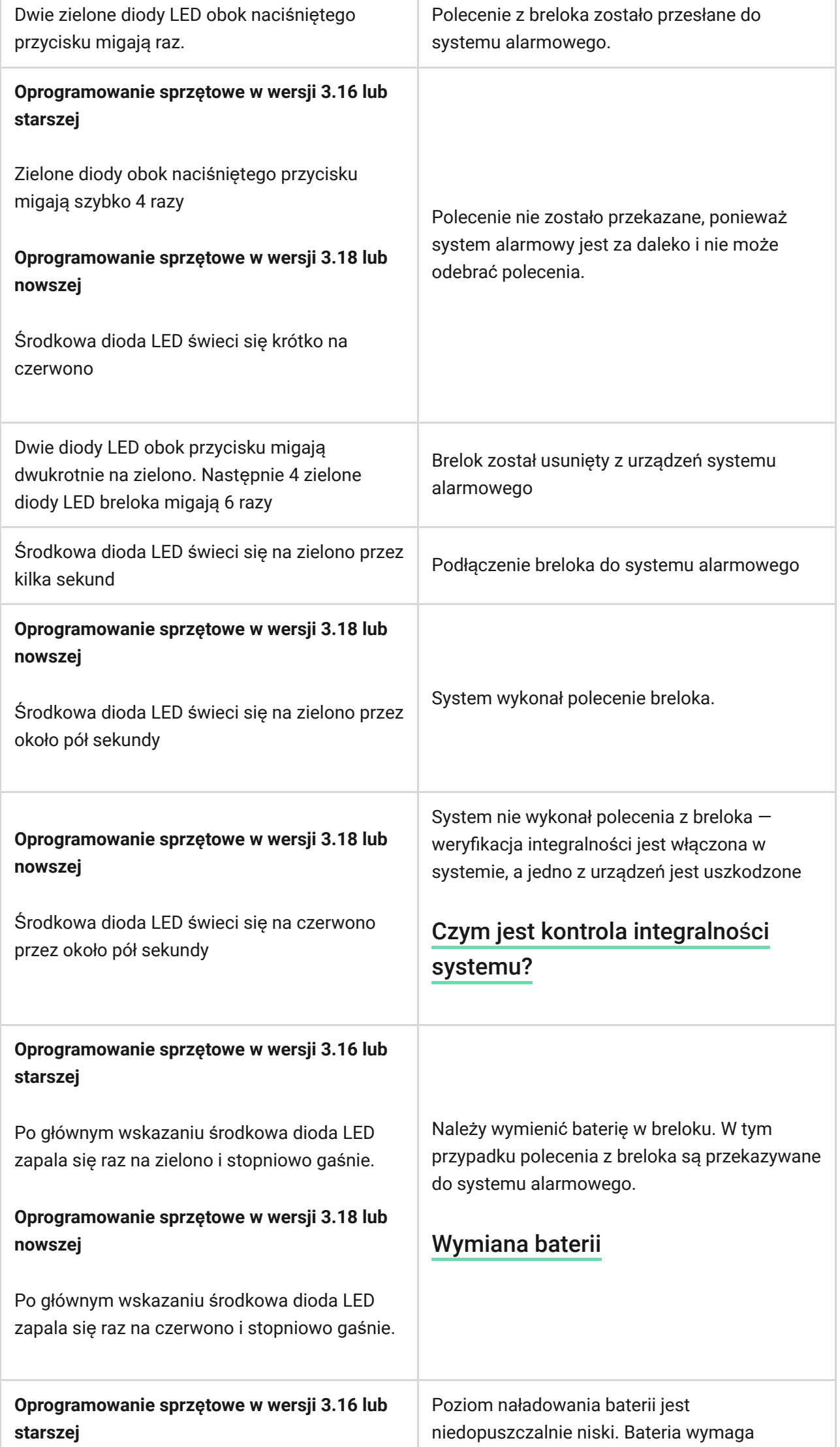

Л

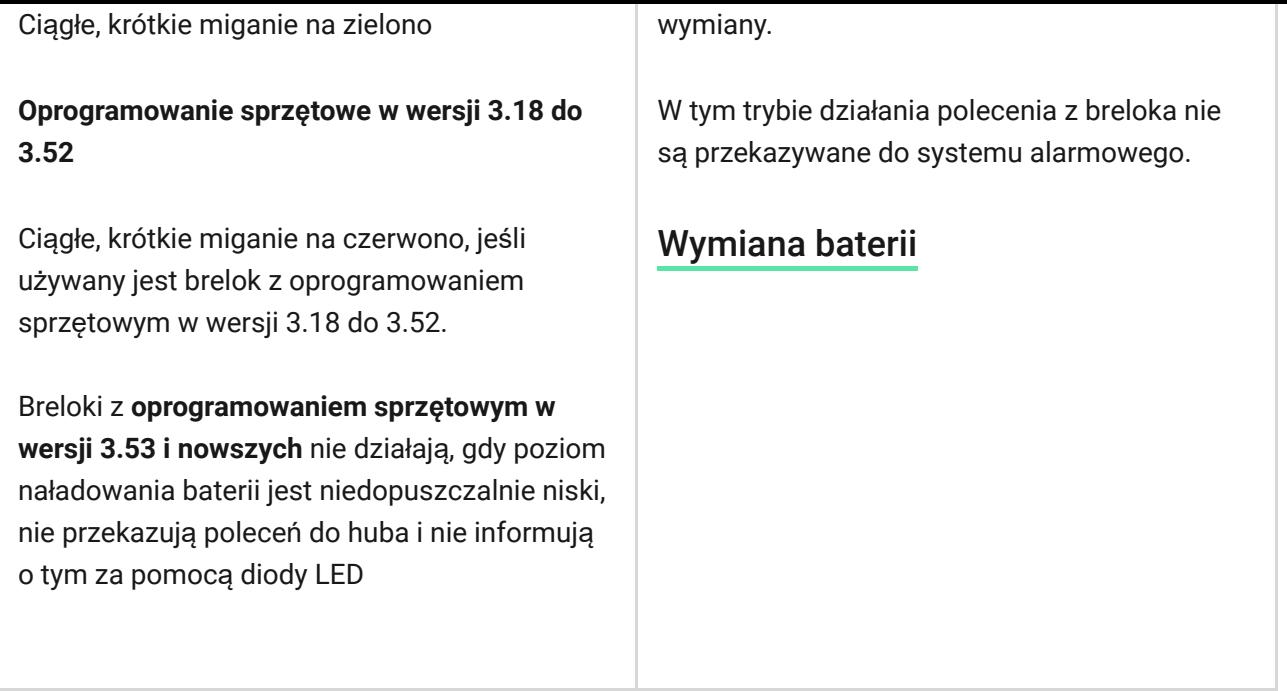

### Podłączenie breloka do systemu alarmowego Ajax

#### Łączność z hubem

Przed rozpoczęciem podłączenia:

- **1.** Postępując zgodnie z zaleceniami instrukcji huba, zainstaluj [aplikacj](https://ajax.systems/pl/software/)ę Ajax na swoim smartfonie. Utwórz konto użytkownika, dodaj hub do aplikacji i utwórz przynajmniej jedno pomieszczenie.
- **2.** Przejdź do aplikacji Ajax.
- **3.** Włącz hub i sprawdź połączenie internetowe (poprzez kabel Ethernet i/lub sieć GSM).
- **4.** Upewnij się, że hub jest rozbrojony i nie jest aktualizowany, sprawdzając jego status w aplikacji mobilnej.

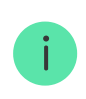

Tylko użytkownicy z uprawnieniami administratora mogą dodać urządzenie do huba.

- **1.** Wybierz opcję **Dodaj urządzenie** w aplikacji Ajax.
- **2.** Nadaj urządzeniu nazwę, zeskanuj/zapisz ręcznie **kod QR** (znajdujący się wewnątrz obudowy, na uchwycie baterii i opakowaniu) i wybierz pomieszczenie.
- **3.** Wyierz **Dodaj** rozpocznie się odliczanie.
- **4.** Naciśnij jednocześnie przycisk trybu uzbrojonego  $\bigcirc$  i przycisk alarmowy  $\bigcirc$ — na breloku zacznie migać środkowa dioda LED. Aby doszło do wykrycia i nawiązania połączenia, brelok musi znajdować się w zasięgu sieci bezprzewodowej huba (w tym samym strzeżonym obiekcie).

Żądanie połączenia z hubem jest przesyłane przez krótki czas w momencie włączania urządzenia.

Podłączony brelok pojawi się na liście urządzeń huba w aplikacji.

### Podłączenie breloka do systemu alarmowego innej firmy

Aby połączyć brelok z centralką alarmową innej firmy za pomocą modułu integracjiAjax uartBridge lub Ajax ocBridge Plus, należy postępować zgodnie z zaleceniami zawartymi w instrukcji obsługi danego urządzenia.

### **Stany**

**1.** Urządzenia

**2.** Ajax SpaceControl

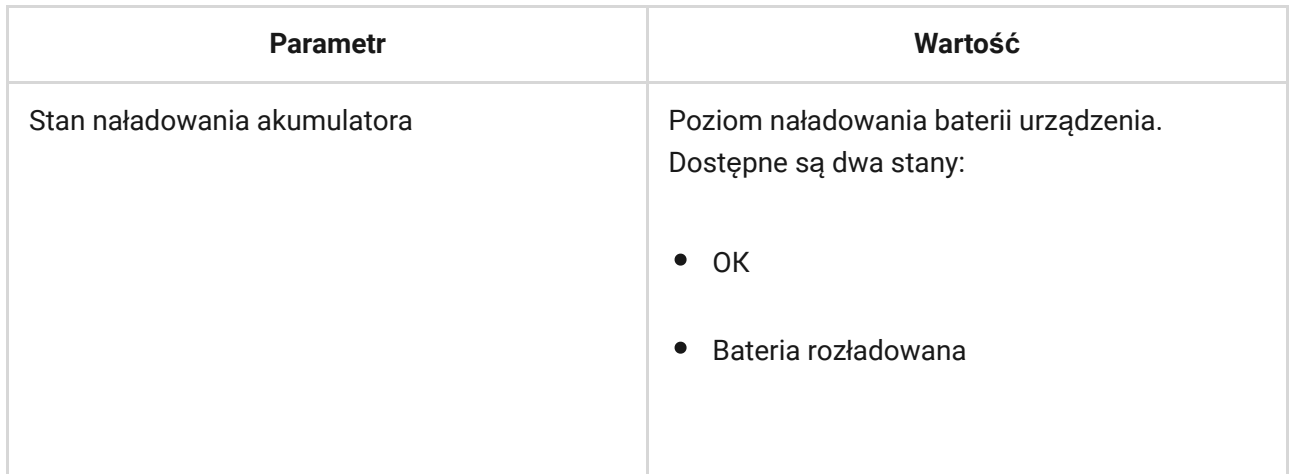

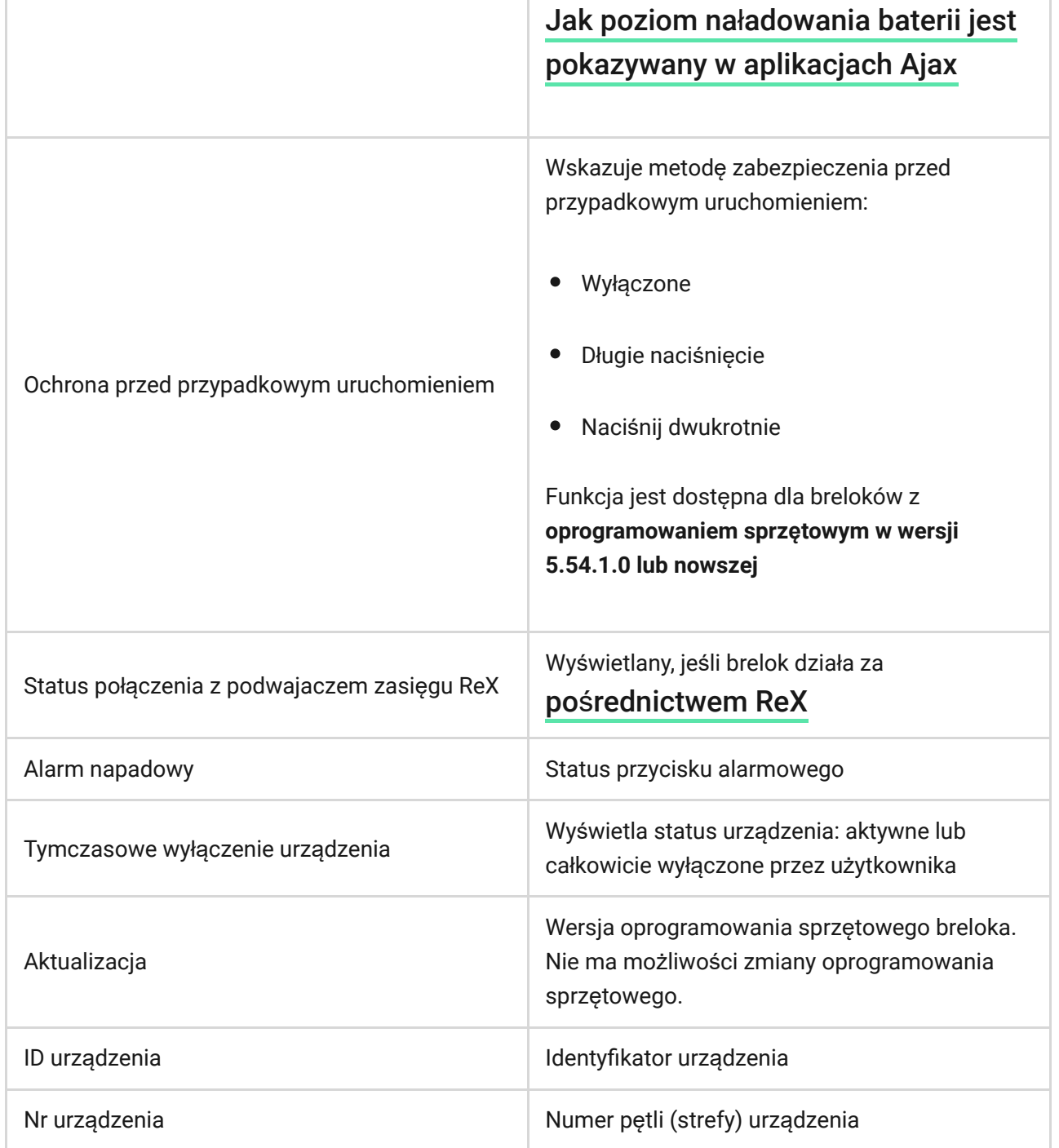

# Konfigurowanie breloka

**1.** Urządzenia

**2.** Ajax SpaceControl

**3.** Ustawienia <

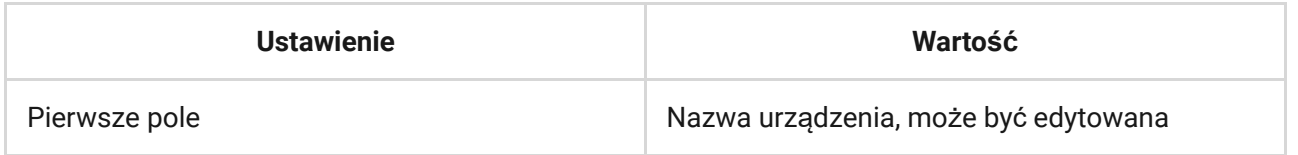

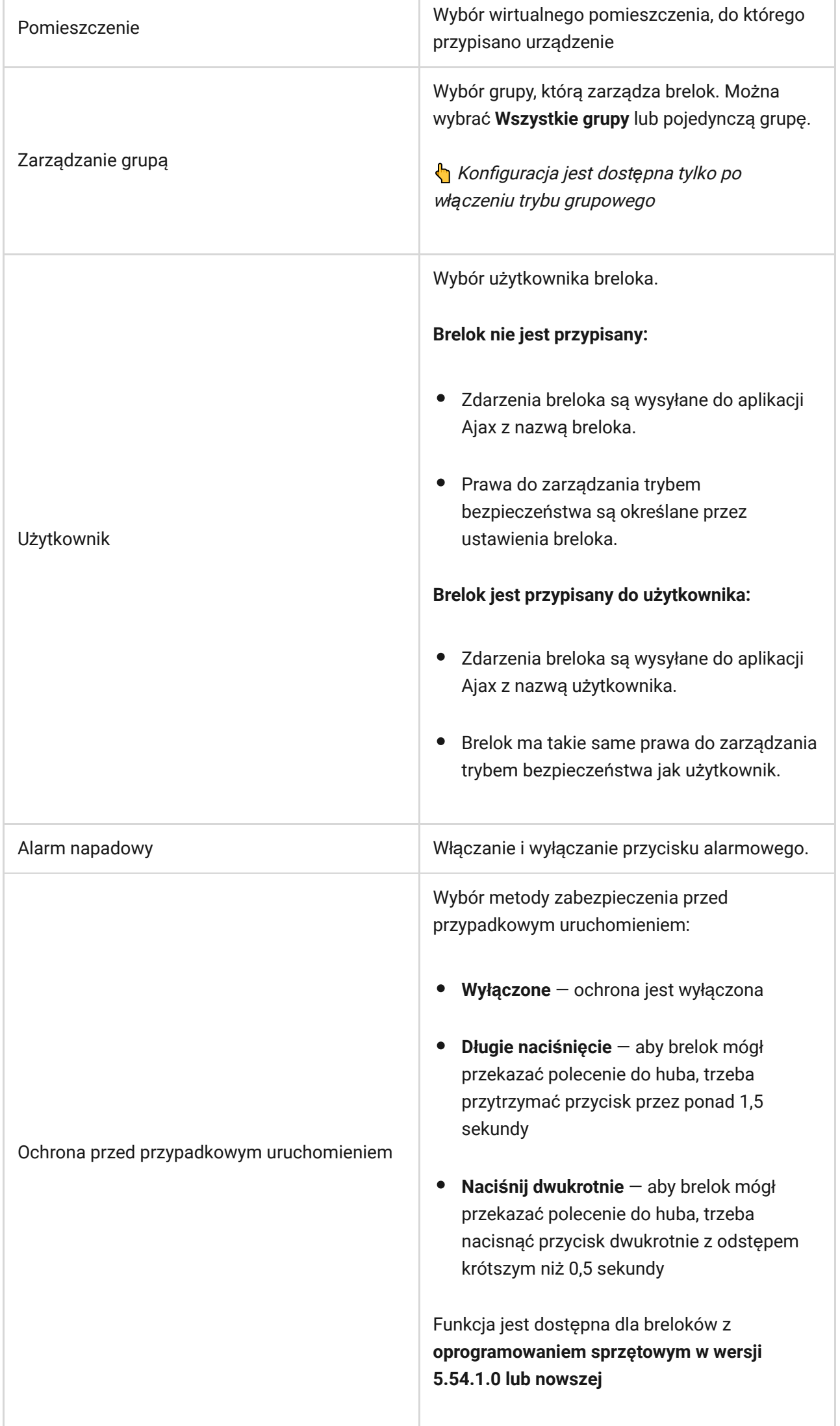

T

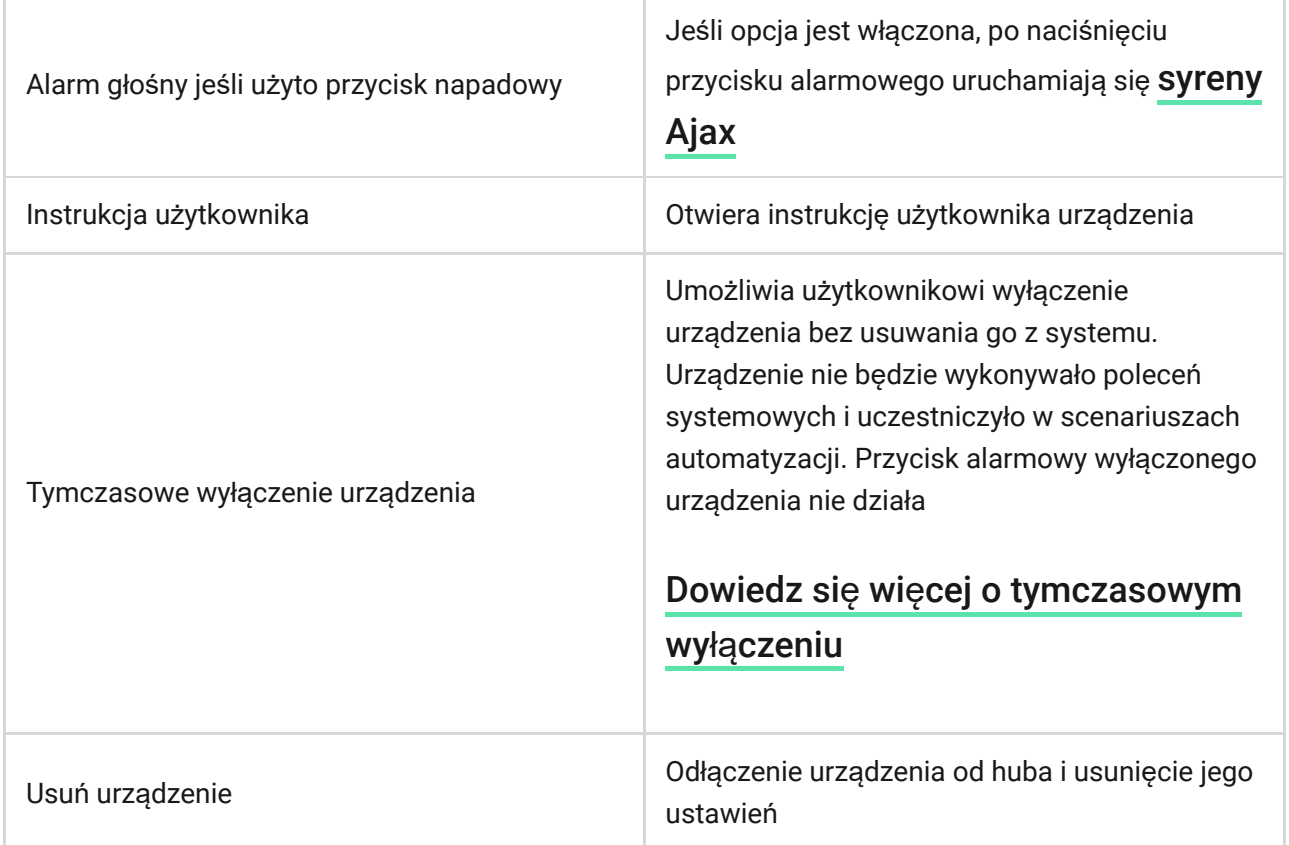

### Konserwacja i wymiana baterii breloka

Obudowę breloka można czyścić przy użyciu środków odpowiednich do konserwacji sprzętu.

Do czyszczenia Ajax SpaceControl nie należy stosować substancji zawierających alkohol, aceton, benzynę i inne aktywne rozpuszczalniki.

Dołączona bateria zapewnia do 5 lat pracy breloka podczas normalnego użytkowania (jedno uzbrojenie i rozbrojenie systemu alarmowego dziennie). Częstsze korzystanie z urządzenia może skrócić czas pracy baterii. Poziom naładowania baterii można w każdej chwili sprawdzić w aplikacji Ajax.

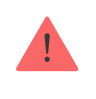

Nowe i zużyte baterie należy przechowywać z dala od dzieci. Nie wolno połykać baterii. Niebezpieczeństwo poparzenia chemicznego

Zainstalowana bateria jest wrażliwa na niskie temperatury i jeśli brelok zostanie znacznie schłodzony, wskaźnik poziomu naładowania baterii w aplikacji może pokazywać nieprawidłowe wartości, dopóki brelok się nie ogrzeje.

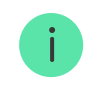

Wartość poziomu naładowania baterii nie jest aktualizowana na bieżąco – dopiero po naciśnięciu jednego z przycisków na pilocie.

W momencie rozładowania baterii użytkownik otrzyma powiadomienie w aplikacji Ajax, a dioda LED breloka będzie powoli zapalać się na czerwono i gasnąć po każdym naciśnięciu przycisku (breloki z **oprogramowaniem sprzętowym w wersji 3.16 i starszych** świecą na zielono).

Jak długo urządzenia Ajax działają [na bateriach i co ma na to wp](https://support.ajax.systems/en/how-long-operate-from-batteries/)ływ?

[Wymiana baterii](https://support.ajax.systems/en/how-to-replace-batteries-in-spacecontrol/)

### Dane techniczne

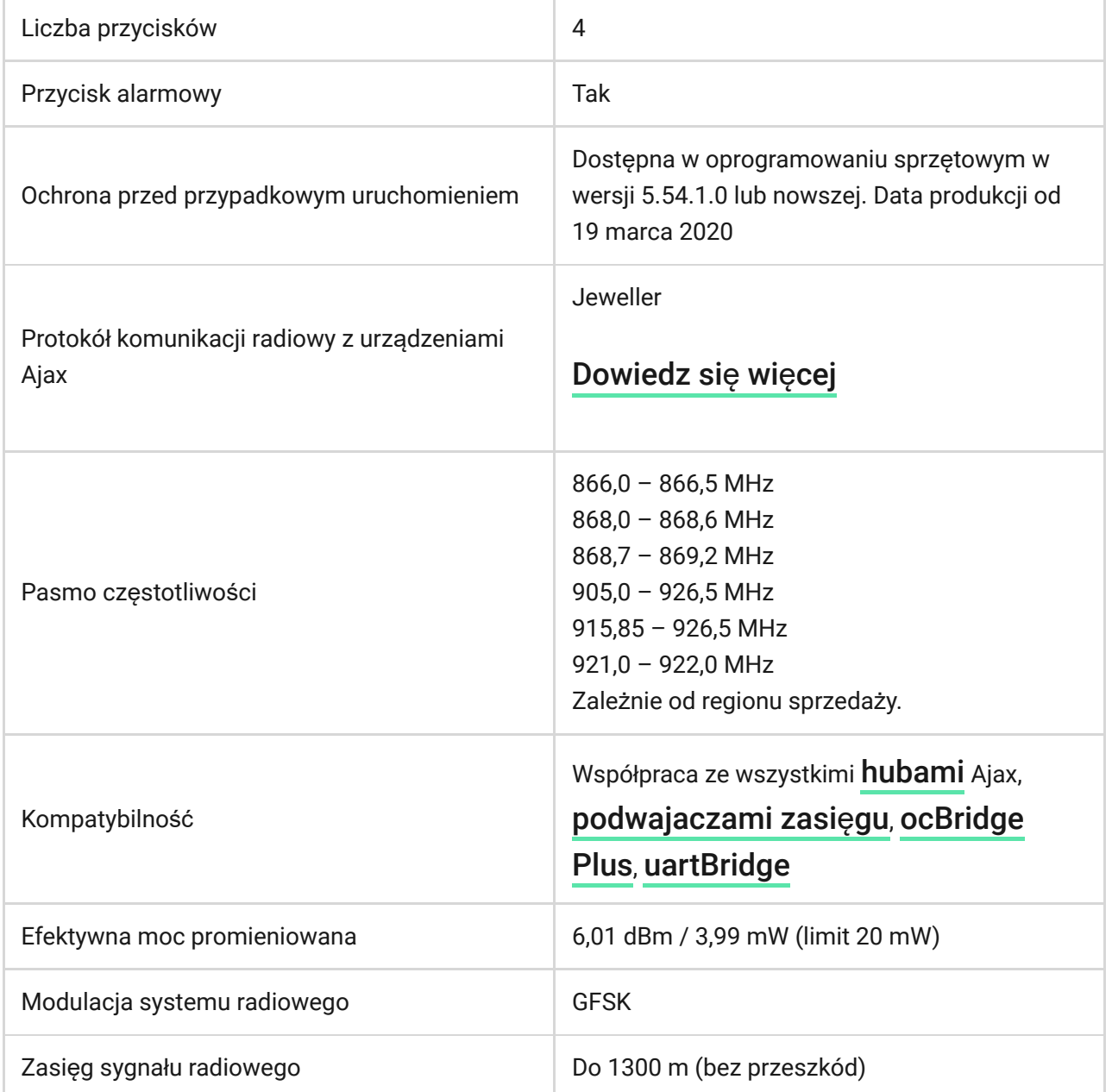

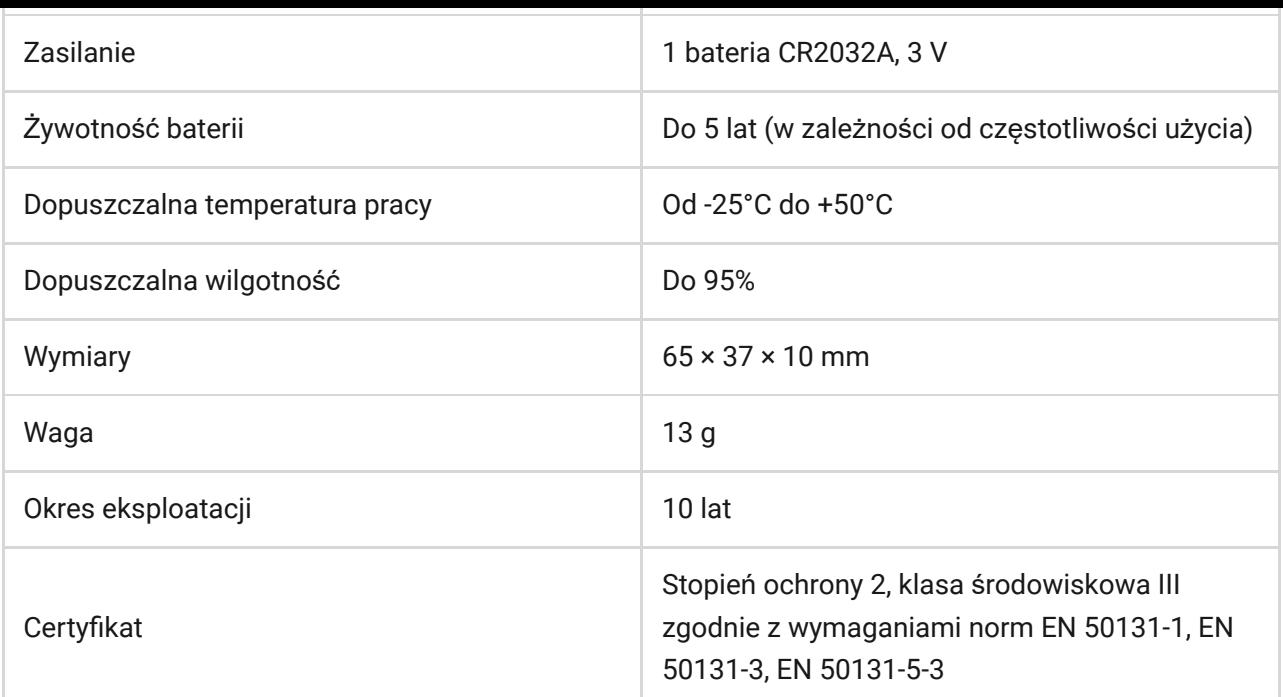

#### Zgodność [z normami](https://ajax.systems/pl/standards/)

#### Pełny zestaw

- **1.** Ajax SpaceControl
- **2.** Bateria CR2032 (zainstalowana)
- **3.** Krótka instrukcja

### **Gwarancja**

Gwarancja na produkty Limited Liability Company "Ajax Systems Manufacturing" jest ważna przez 2 lata od daty zakupu. Zainstalowana bateria nie jest objęta gwarancją.

Jeśli urządzenie nie działa prawidłowo, zalecamy najpierw skontaktować się z naszym działem wsparcia, ponieważ problemy techniczne można rozwiązać zdalnie w połowie przypadków!

#### Peł[ny tekst gwarancji](https://ajax.systems/pl/warranty)

#### Umowa uż[ytkownika](https://ajax.systems/pl/end-user-agreement)

Wsparcie techniczne: [support@ajax.systems](mailto:support@ajax.systems)

Subscribe to the newsletter about safe life. No spam

Email **Subscribe**